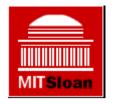

## Littlefield Simulation Overview Presentation

15.760 Spring 2004

This presentation is based on: Littlefield Technologies Factory Simulator by Sunil Kumar and Samuel C. Wood, Assistant Professors at the Stanford University Graduate School of Business. For more information about the Littlefield Simulation, see: http://littlefield.responsive.net:8000/littlefield/littlefieldHome.html (accessed June 7, 2004).

#### **Accessing the Simulator**

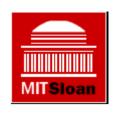

- Simulation begins:
  6:00 pm on Friday April 30<sup>th</sup>
  and ends one week later
- Access now online
- Enter team name and password
- Will see the following screen

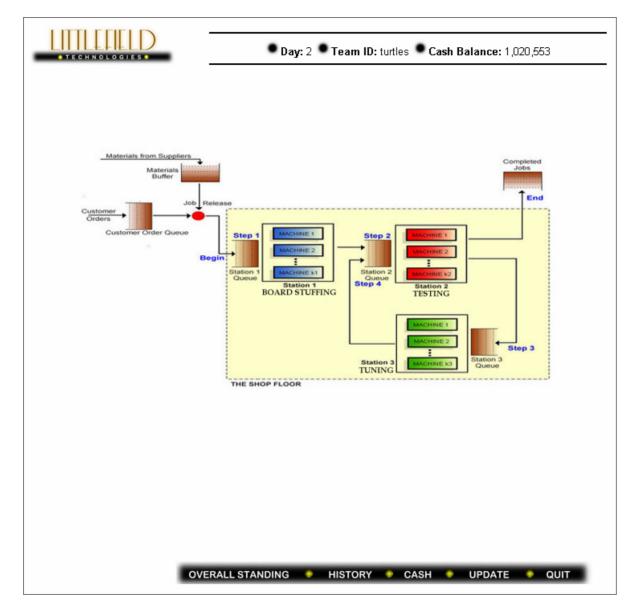

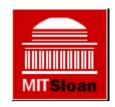

#### Some starting advice...

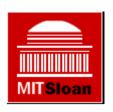

- Read the "Littlefield Technologies: Overview" and the "Assignment Description" document on the Sloan class server
- Relax
  - You do <u>not</u> need to constantly monitor the system (although it might be tempting to...)
  - This game should be fun!

#### The idea of the game

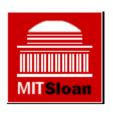

- Factory with three stations
  - Note that one of the stations is reentrant
- Materials flow through the factory by station
- Factory receives customer orders
  - Each order is a batch of 60 kits
  - Note the difference between kits and orders!

#### The processing stations...

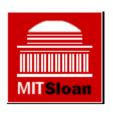

- Each station takes a different amount of processing time
  - Processing times are deterministic
  - Processing times for steps 2 and 4 are different even though both use station 2

#### When the game begins...

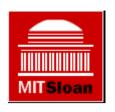

- 35 simulated days have already passed
- Every team is in the same position
- There is data about:
  - Past orders
  - Machine utilization
  - Finished products
  - Queues in front of machines
  - Inventory

#### As the game progresses...

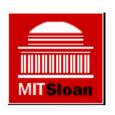

- Each hour of real time is one day of game time
- It takes a while to observe the results of your changes, so do not worry too much
- Keep notes on why you make changes!

#### At the end of the game...

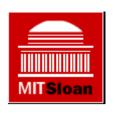

- Access to the simulator ends one week later (total number of simulated days is 203).
- Results are available right away

#### How to make money

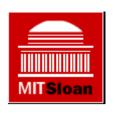

- Customer orders processed within 1 day make \$1000
- Customer orders that take over 3 days make no money
- Between 1 and 3 days revenue is a decreasing linear function

#### A more aggressive contract

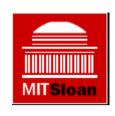

- In the fast lead time contract, jobs completed within 6 hours earn \$1500.
- Late jobs incur a penalty of \$250 per hour (prorated by fractions of an hour).
- Jobs that take longer than 12 hours to complete earn no revenue.

#### **Customer Orders**

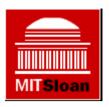

- Customer orders arrive each day
- Order quantity unknown
  - stochastic
- Average orders are
  - Increasing until about four months elapsed
  - Constant average for about 70 days after this
  - Decreasing from then until day 194

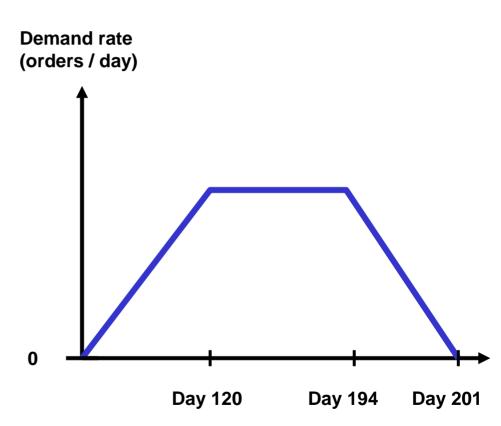

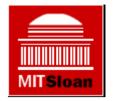

## Part I: How to gather data and what's available

#### **Overview**

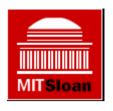

- Can gather data on almost every aspect of the game
  - Customer orders
  - Materials inventory
  - Queues in front of stations
  - Machine utilization
  - Completed orders
  - Average revenue per day
  - Everyone's current cash position
  - History of your moves

#### Overview (2)

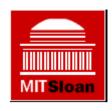

- Do not have access to
  - Historical cash balances
  - Competitors' inventory position
  - Competitors' factory configuration
  - Competitors' lead times

#### **Customer Orders**

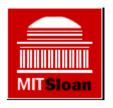

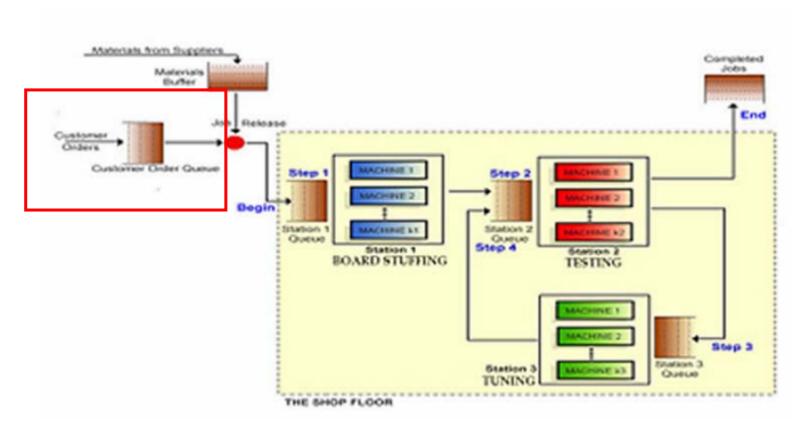

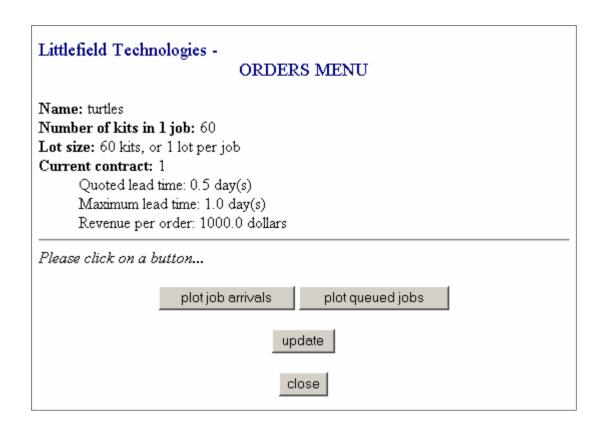

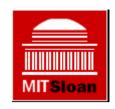

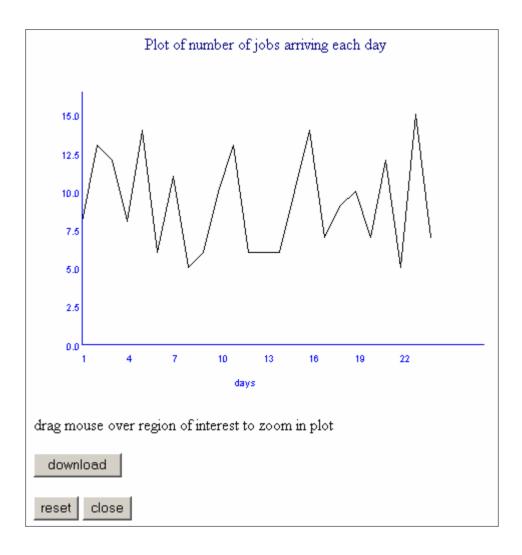

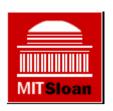

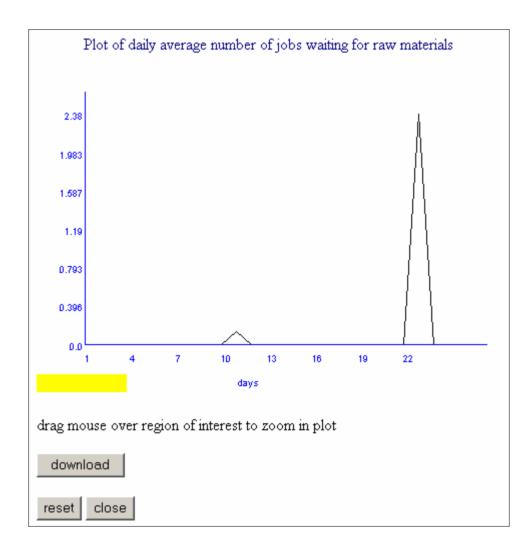

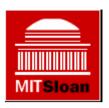

#### **Downloading data**

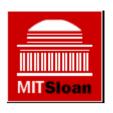

- Recommend downloading data into Excel
  - Can perform data analysis
  - Easier than looking at the graphs

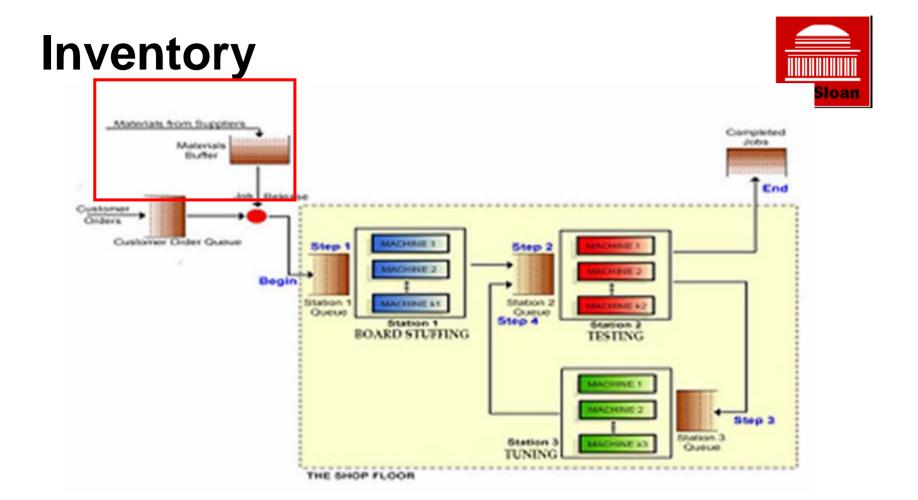

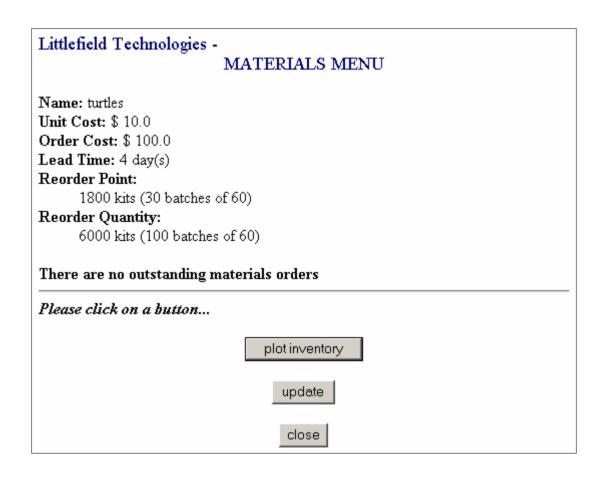

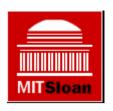

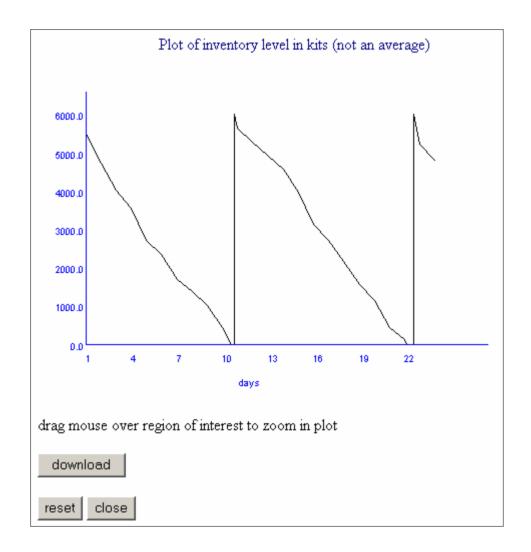

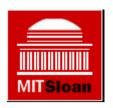

## **Processing Stations**

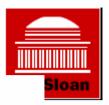

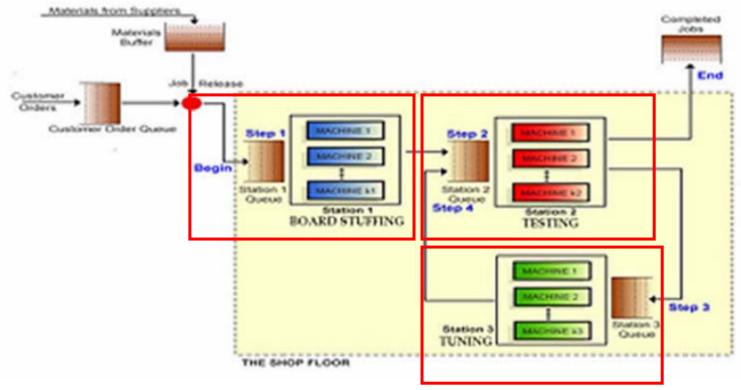

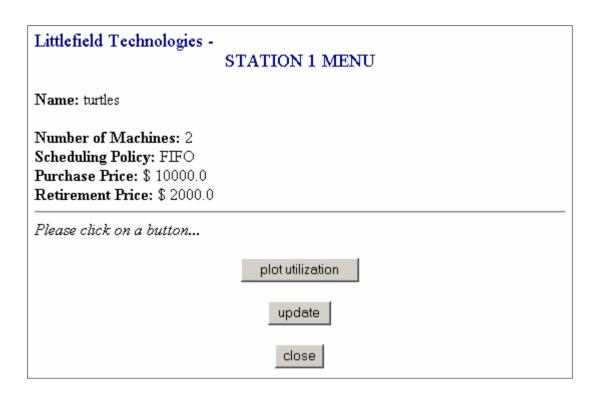

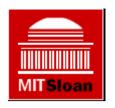

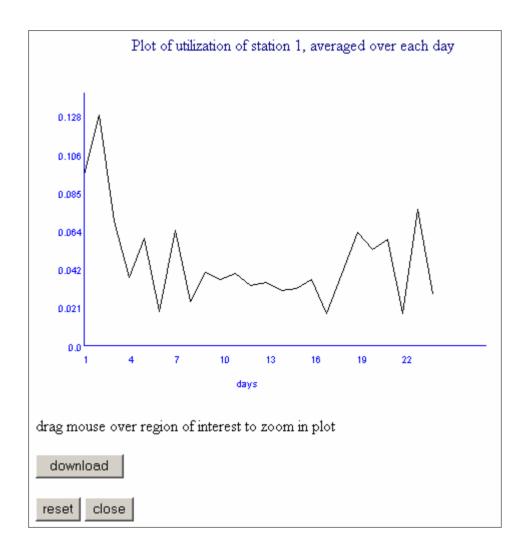

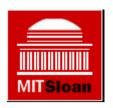

## **Processing Station 2**

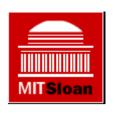

- Materials pass through station 2 twice
  - First pass takes less time than the second
  - Both passes take a fixed amount of time
- Can choose the scheduling on station 2
  - FIFO = First item in queue is first processed
  - Or give priority to work from station 1 or 3
  - Step 4 takes longer than step 2

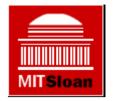

#### Part II: The different levers

#### Playing the game

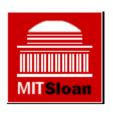

- You can do the following
  - Buy and sell station machines
  - Change the number of kits that you order
  - Change the reorder point for the kits
  - Change scheduling policy at station 2
  - Change the lot size
  - Change the customer lead-time contract
- Keep notes on what you do and why

## Buying and selling machines

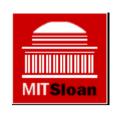

- Click on the machine station
- Choose "edit data"
- Enter the desired number of machines
  - Greater than current is a purchase
  - Less than current is a sale
- Click "ok" & "confirm"
- Cash goes up/down by cost/sale price

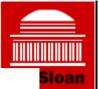

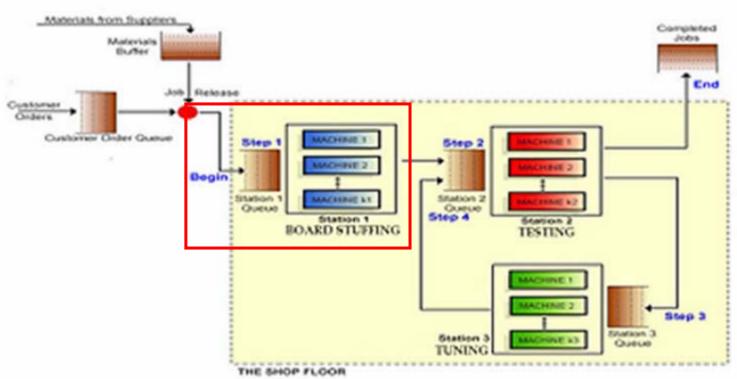

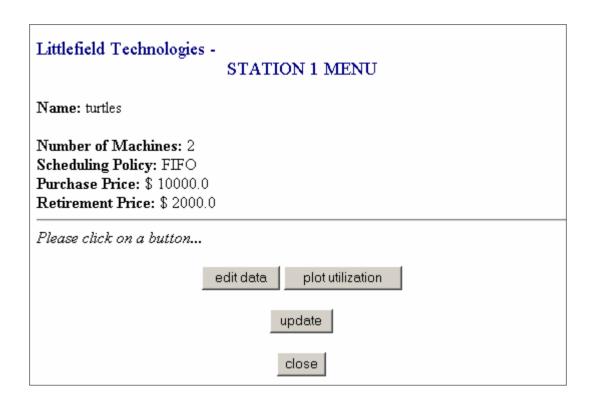

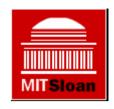

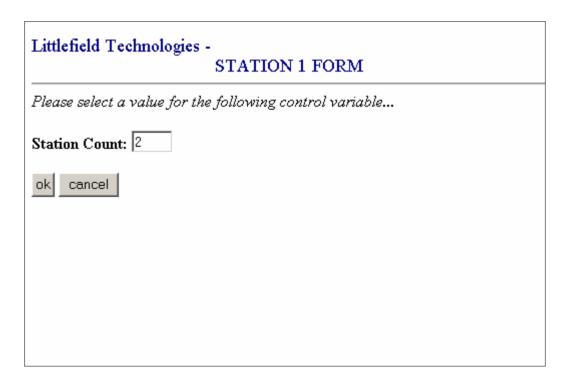

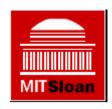

#### **Changing order amounts**

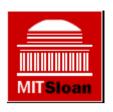

- Be careful!
  - Each customer order corresponds to 60 kits
- Click on "Materials from suppliers"
- Choose "edit data"
- Change reorder point or reorder quantity
  - Can only change one at a time
  - Must do two transactions to change both

**Changing order amounts** 

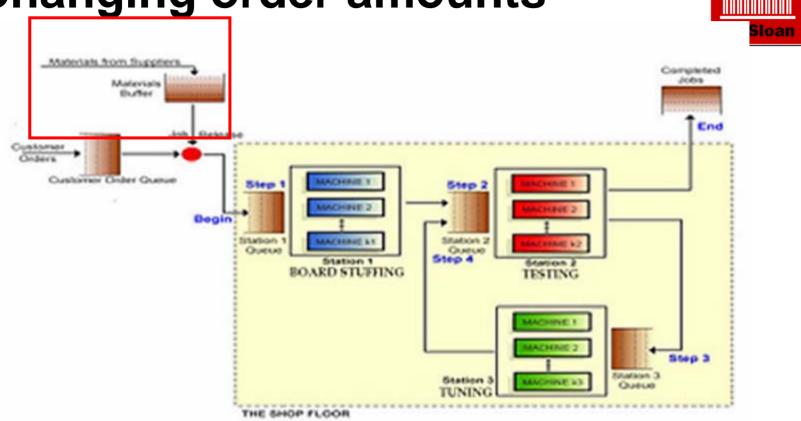

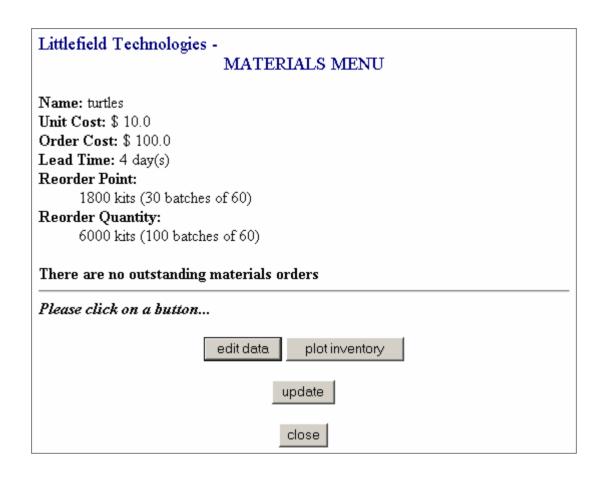

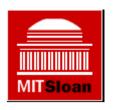

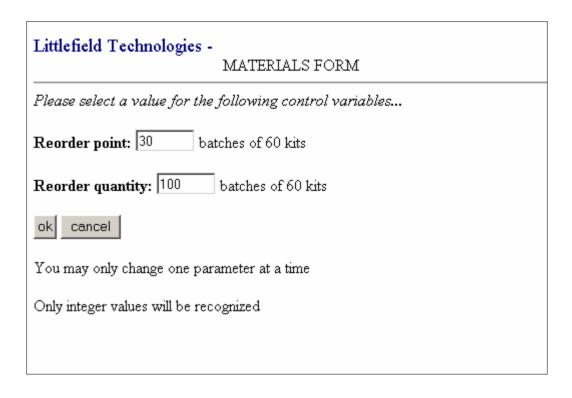

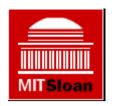

# Changing lot size and contract

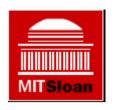

 Make these changes by clicking on the Customer Order Queue

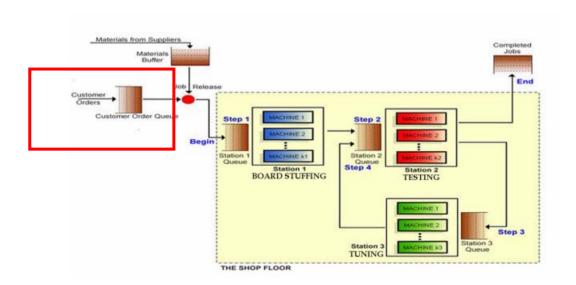

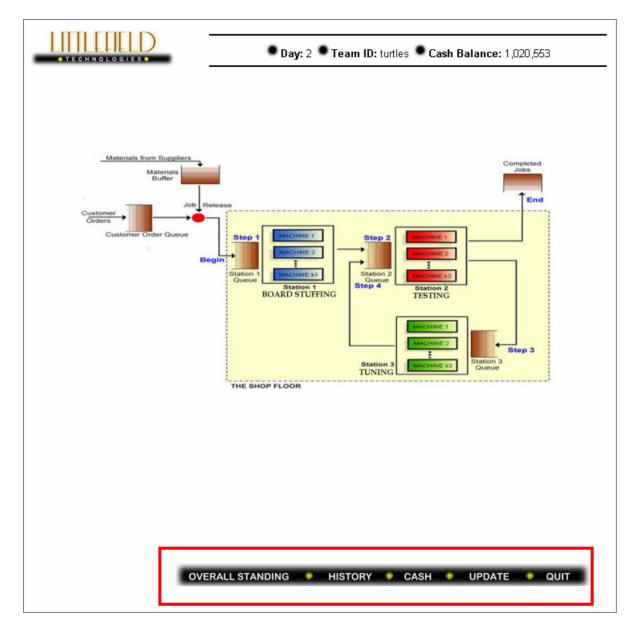

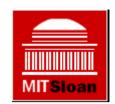

## **Some Final Warnings**

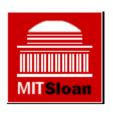

- You cannot have two replenishment orders outstanding at once
- Cash earns 10% interest rate
- To avoid reorder, set reorder quantity such that cash is not enough (useful for endgame)